Herzlich willkommen!

### Kalender auf dem Smartphone nutzen

JULIA HENTSCHEL **TRAINFRIN** 

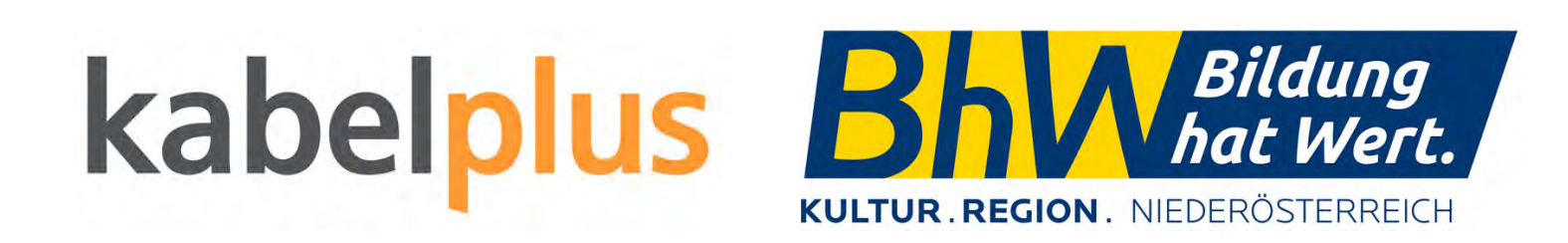

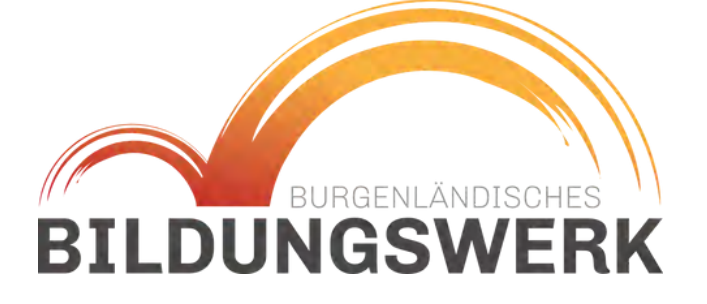

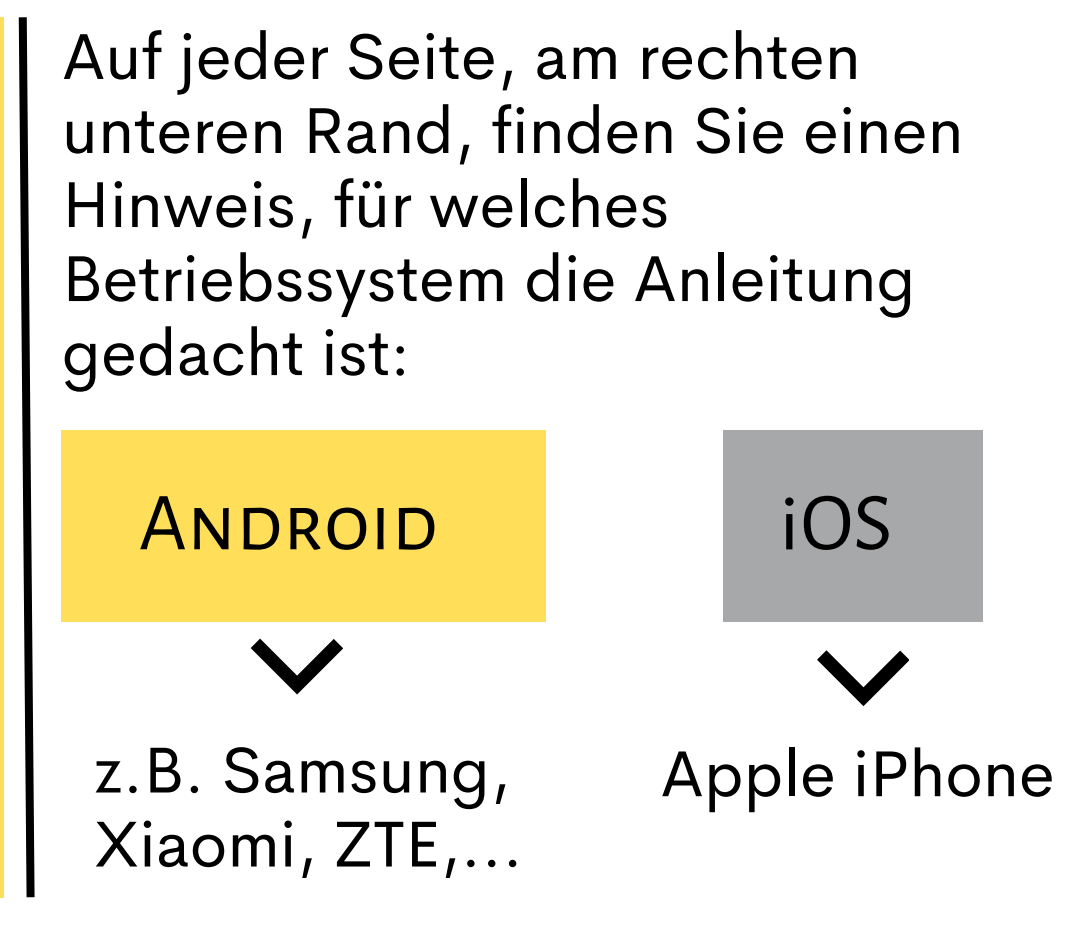

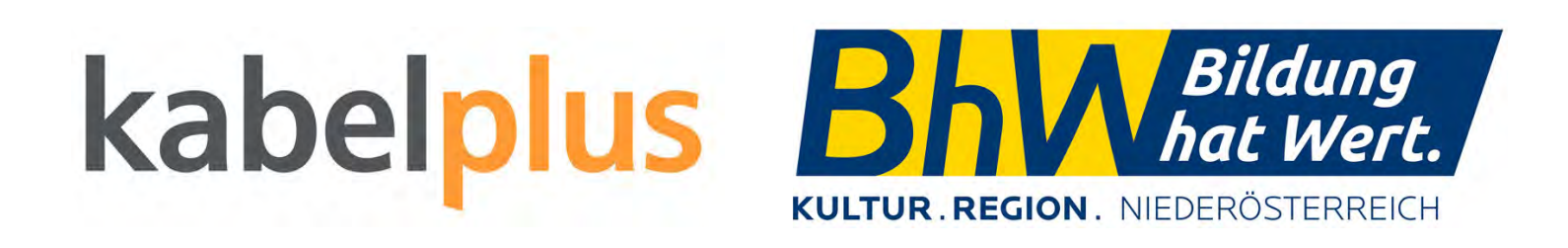

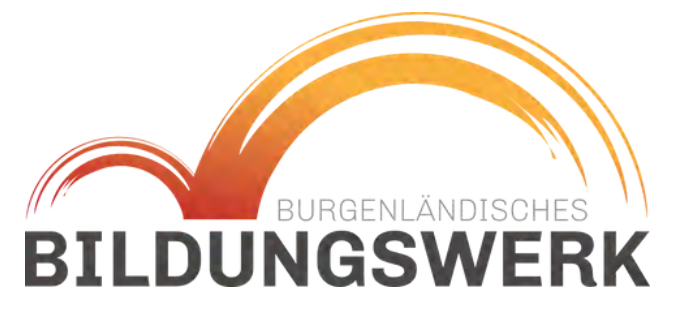

# INHALT

- **Funktionen**
- **verschiedene Kalender**
- **Oberfläche**
- **Google Kalender**
- **Listen erstellen**
- **Geburtstage speichern**

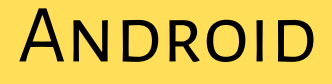

### FUNKTIONEN

Der Kalender am Smartphone erfüllt mehrere Funktionen:

- Termine eintragen
- Aufgaben/Erinnerungen eintragen
- Wiederkehrende Termine einfach verwalten
- Geteilte Kalender

Sprachassistent kann mit dem Kalender gemeinsam genutzt werden.

Es gibt noch weitere Apps z.B. Google Tasks/Samsung Reminder/Erinnerungen welche mit dem Kalender zusammenarbeiten

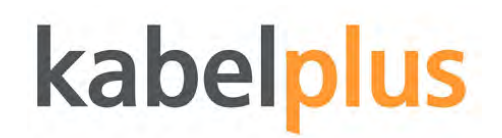

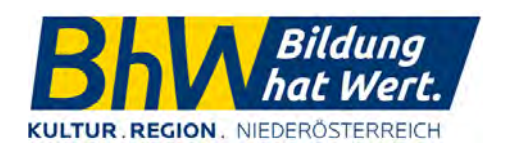

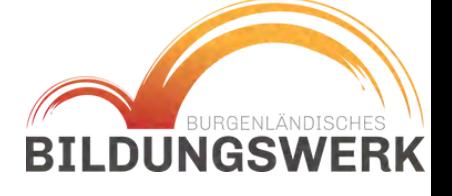

ANDROID

## Verschiedene Kalender

Jedes Handy bzw. Smartphone hat einen geräteeigenen Kalender der bereits vorinstalliert ist.

Diese Kalender können mit dem Hersteller Account oder z.B. einem Google Account verknüpft werden.

- Samsung "Kalender"
- Apple "iCal"
- Google "Google Kalender"

Es gibt auch diverse Kalender Apps im Playstore/Appstore zum Download.

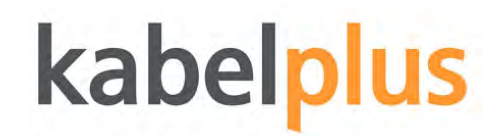

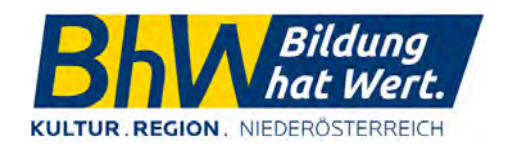

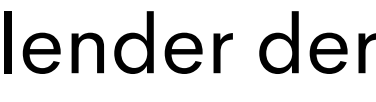

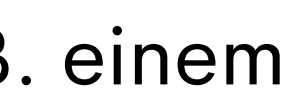

#### **ANDROID**

Die Oberfläche des Kalenders sieht in jeder App sehr ähnlich aus:

- oben links: Ansicht kann gewechselt werden (Woche/Monat/Tag)
- oben rechts: Suchfunktion und aktueller Tag
- unten rechts: "+" um einen neuen Termin hinzuzufügen

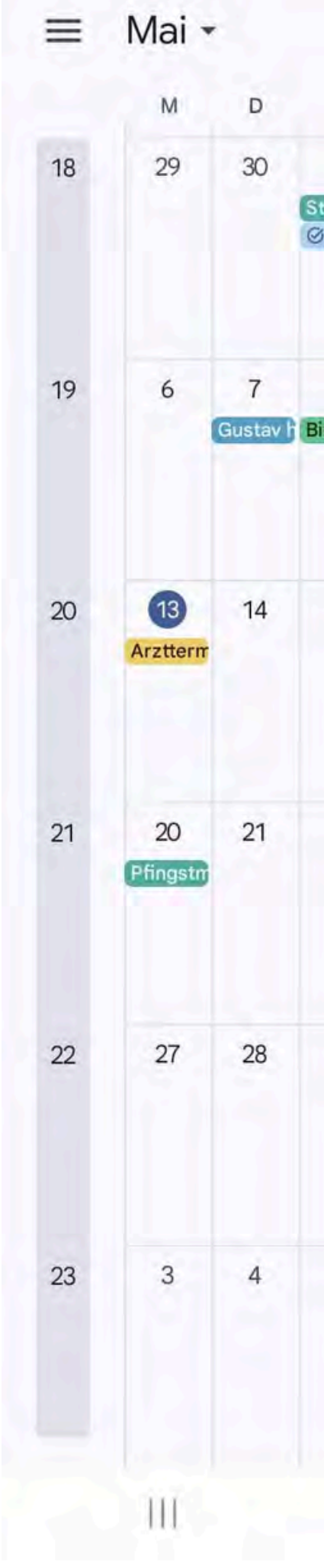

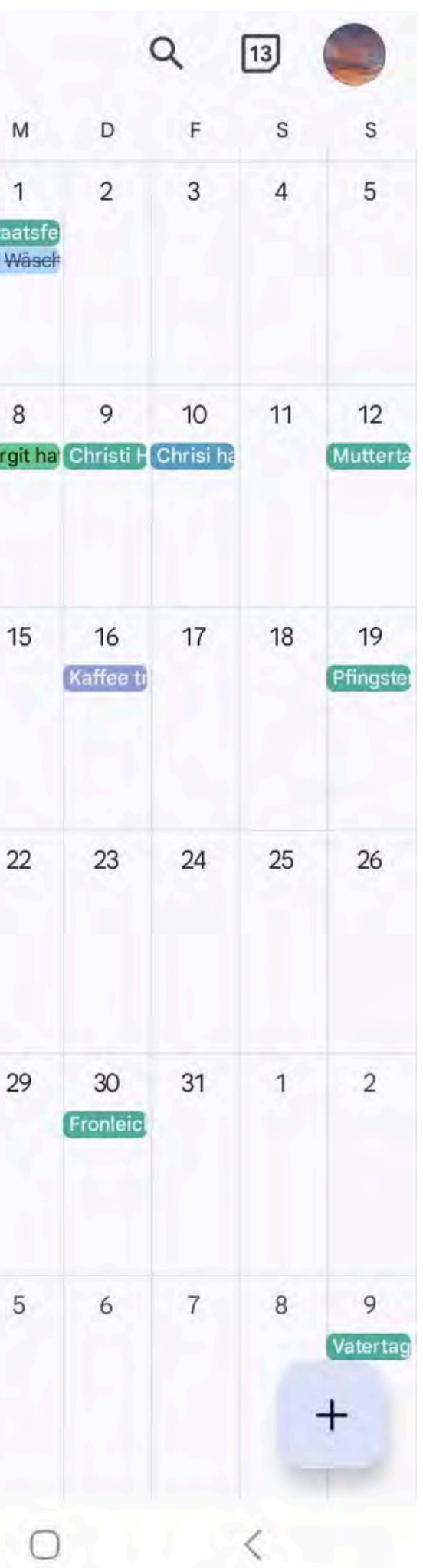

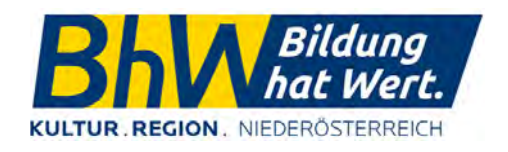

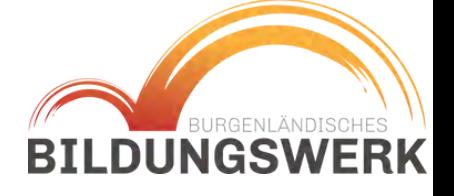

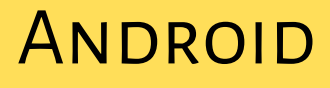

## **OBERFLÄCHE**

Über die drei Striche oben rechts, kann die Ansicht verändert werden.

Dort kann auch der Kalender aktualisiert/synchronisiert werden und die Kategorien können ein- und ausgeblendet werden.

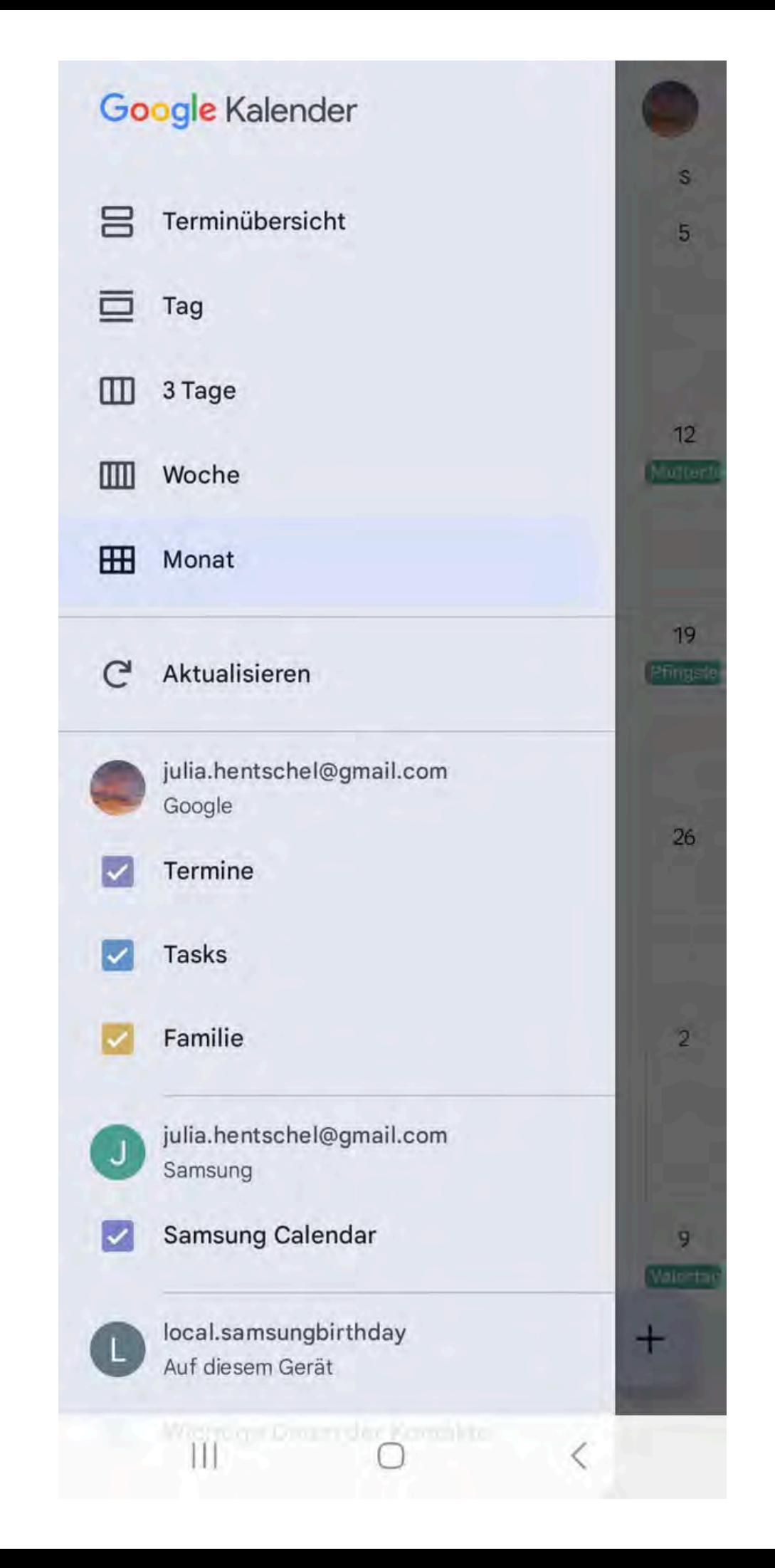

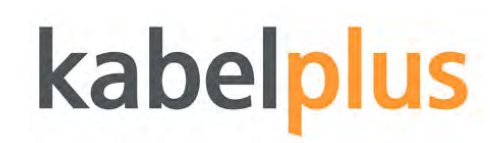

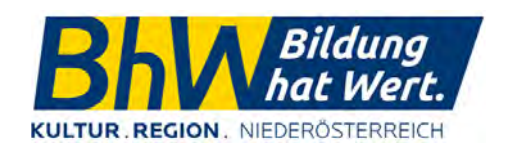

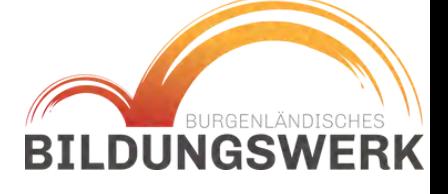

#### **ANDROID**

# Google Kalender

Der Google Kalender kann geräteübergreifend angezeigt werden (auch auf dem Computer).

Kalender kann geteilt werden, egal welches Gerät/Betriebssystem der andere nutzt.

Arbeitet mit dem Google Sprachassistenten und anderen Apps wie Google Tasks zusammen.

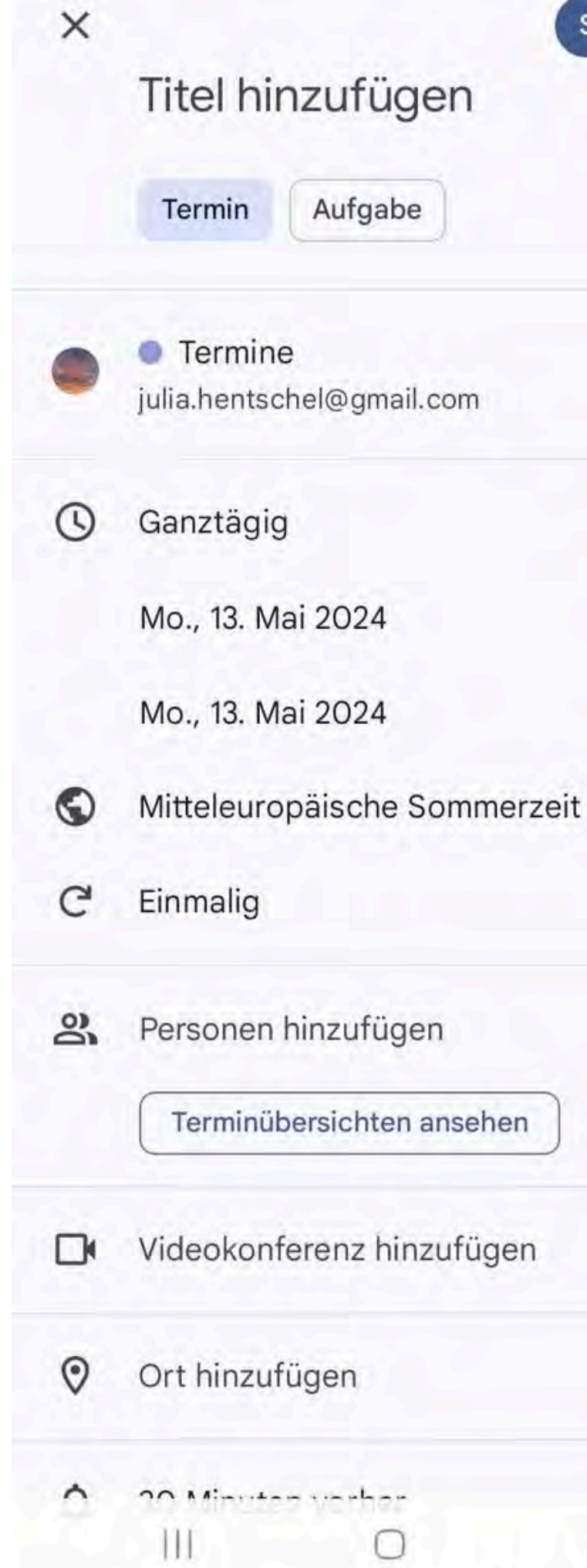

14:30

Speichern

15:30

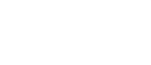

 $\bullet$ 

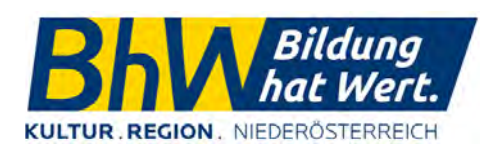

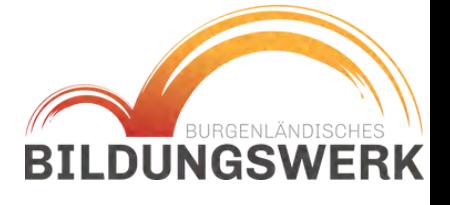

#### **ANDROID**

# Google Kalender

Der Google Kalender kann geräteübergreifend angezeigt werden (auch auf dem Computer).

Kalender kann geteilt werden, egal welches Gerät/Betriebssystem der andere nutzt.

Arbeitet mit dem Google Sprachassistenten und anderen Apps wie Google Tasks zusammen.

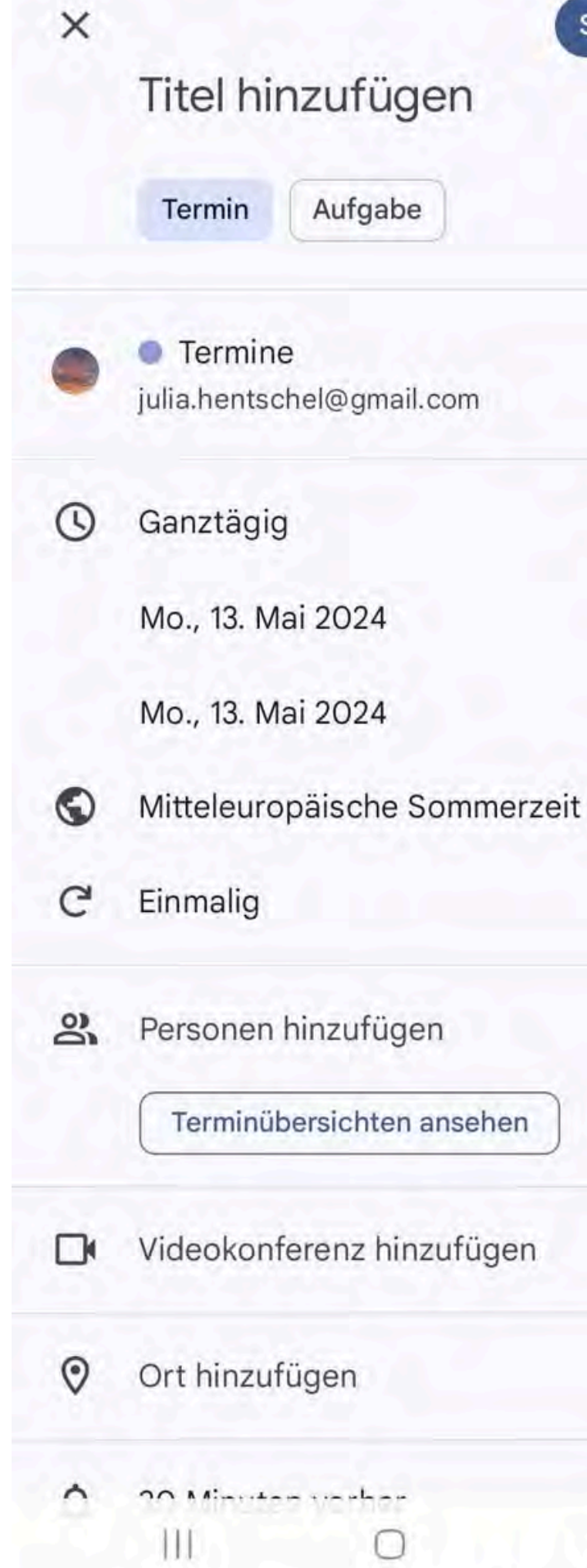

14:30

Speichern

15:30

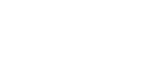

 $\bullet$ 

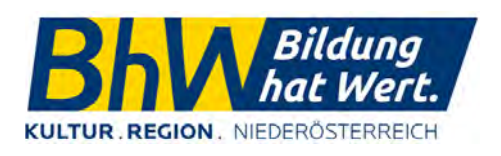

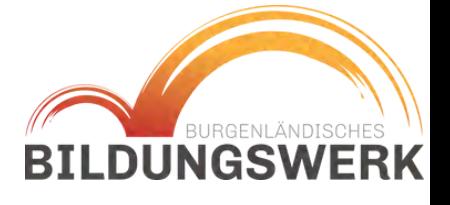

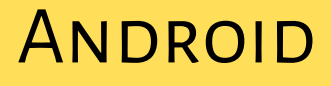

Google Tasks ist die "Erweiterung" für "Aufgaben".

Die App kann gesondert heruntergeladen werden und dient der Verwaltung von "Aufgaben".

Aufgaben können in Listen angelegt werden und mit einem Häkchen "abgearbeitet" werden.

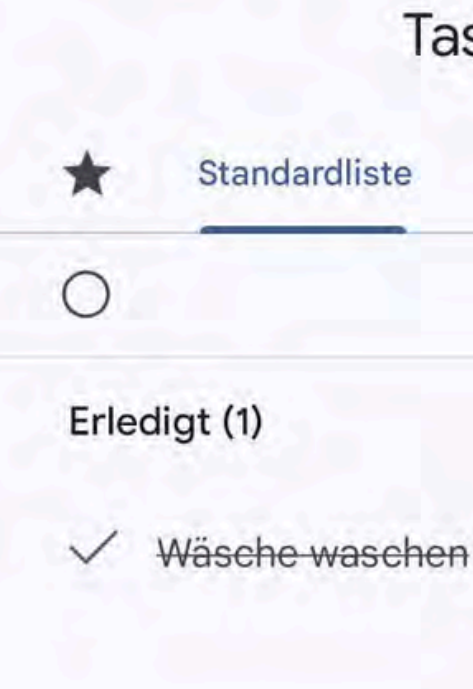

国

 $\uparrow$ 

 $\mathop{\mathrm{III}}\nolimits$ 

 $\cdots$ 

 $\bigcirc$ 

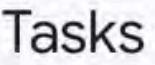

+ Neue Liste

13

 $\hat{\phantom{1}}$ 

 $+$ 

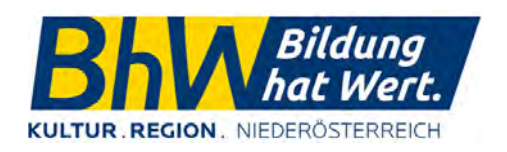

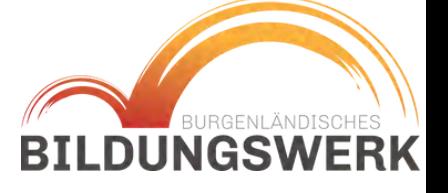

**ANDROID** 

Geburtstage können direkt im Kontakt angelegt werden und von dort in den Kalender übertragen werden.

Es ist wichtig darauf zu achten, wo der Kontakt abgespeichert wird.

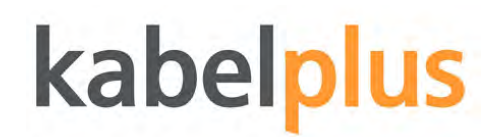

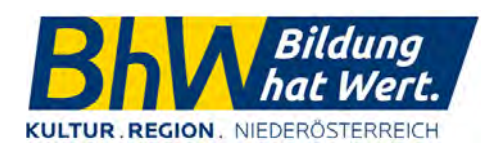

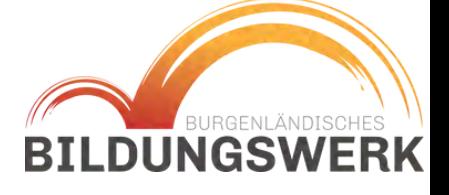

### **GEBURTSTAGE**

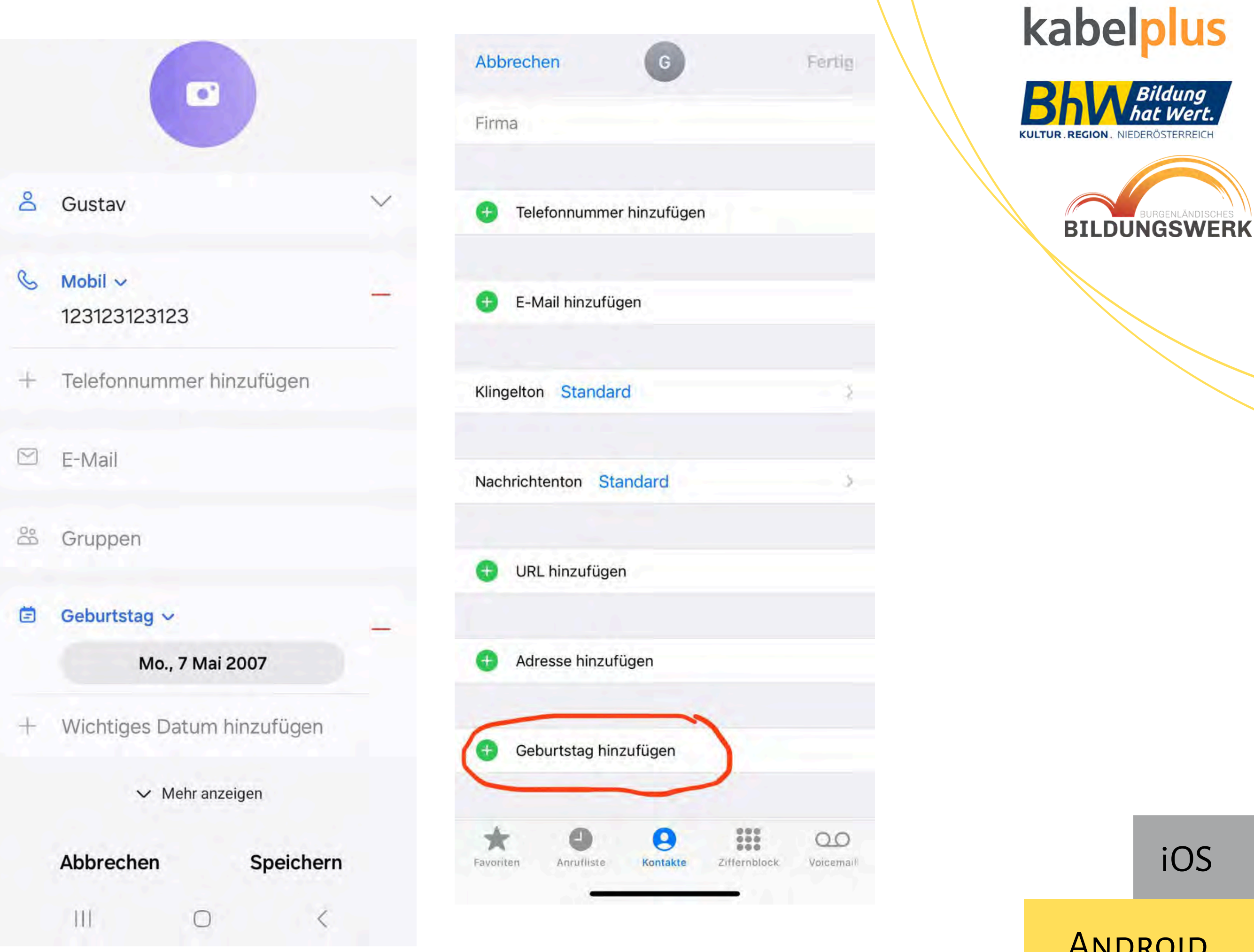

ANDROID

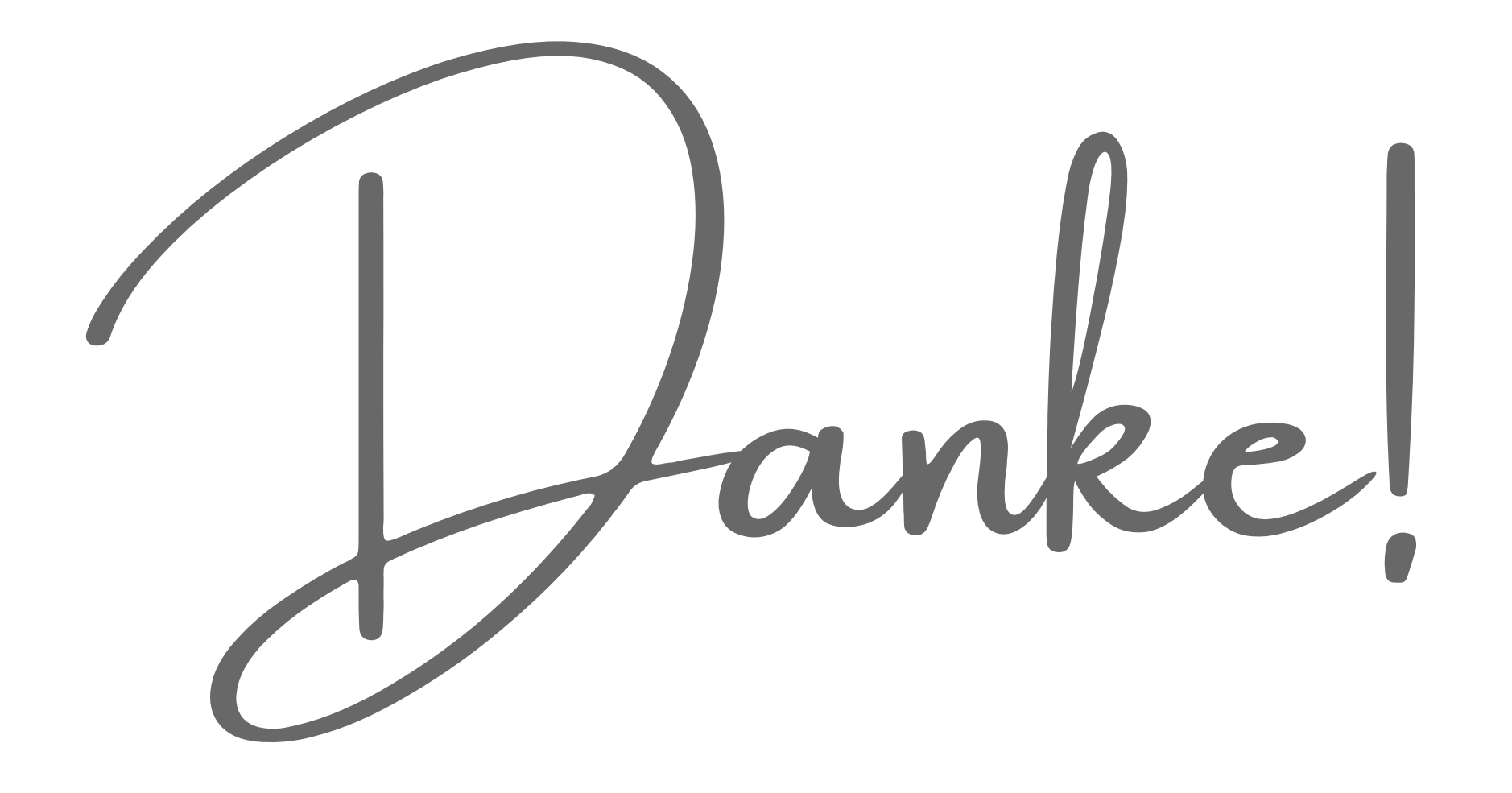

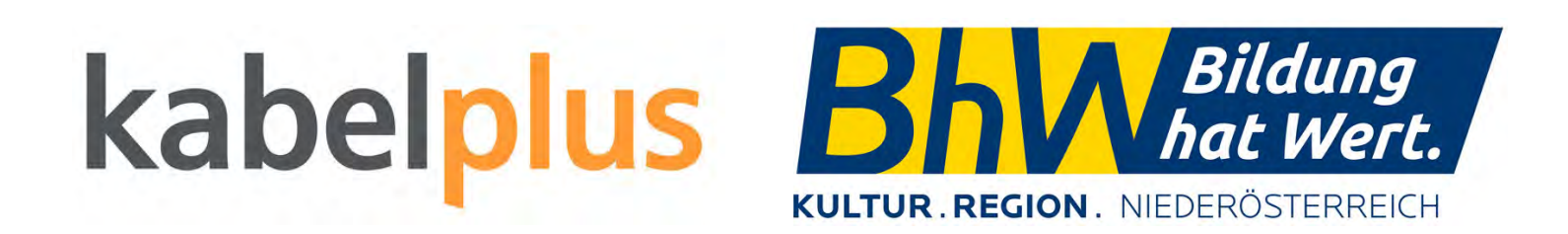

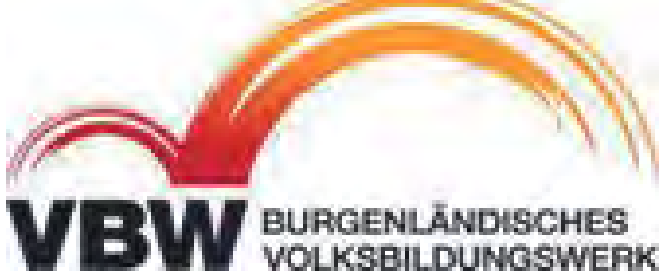